## ISTRUZIONI OPERATIVE PER LA PREDISPOSIZIONE MANUALE DEL BILANCIO GESTIONALE ASSESTATO

La procedura manuale per la predisposizione del bilancio gestionale assestato, consiste nell'esportare da Spago bi il bilancio gestionale per capitoli in formato excel, e succesivamente modificare gli importi degli stanziamenti di competenza e cassa di ogni capitolo sulla base delle previsioni "attuali" estratte da SAP, con le modalità sotto specificate.

La procedura di estrazione dei dati da SAP dovrà essere effettuata previa registrazione delle variazioni di assestamento che verranno proposte al Consiglio dell'Istituzione con determina del dirigente scolastico:

### **ENTRATE**

Dal menu "Sistema informativo", cliccare: "Selezione report"

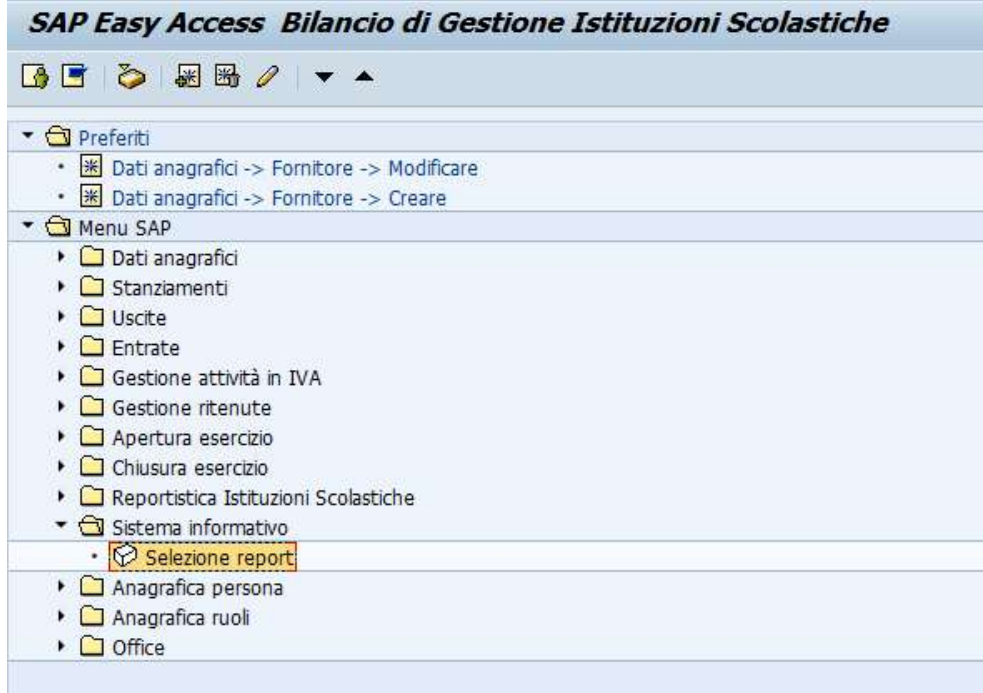

"Report personalizzati PAT" (cliccare il  $+$  a sinistra della voce) "Gestione previsione"

"Bilancio secondo la struttura organizzativa" (doppio clic)

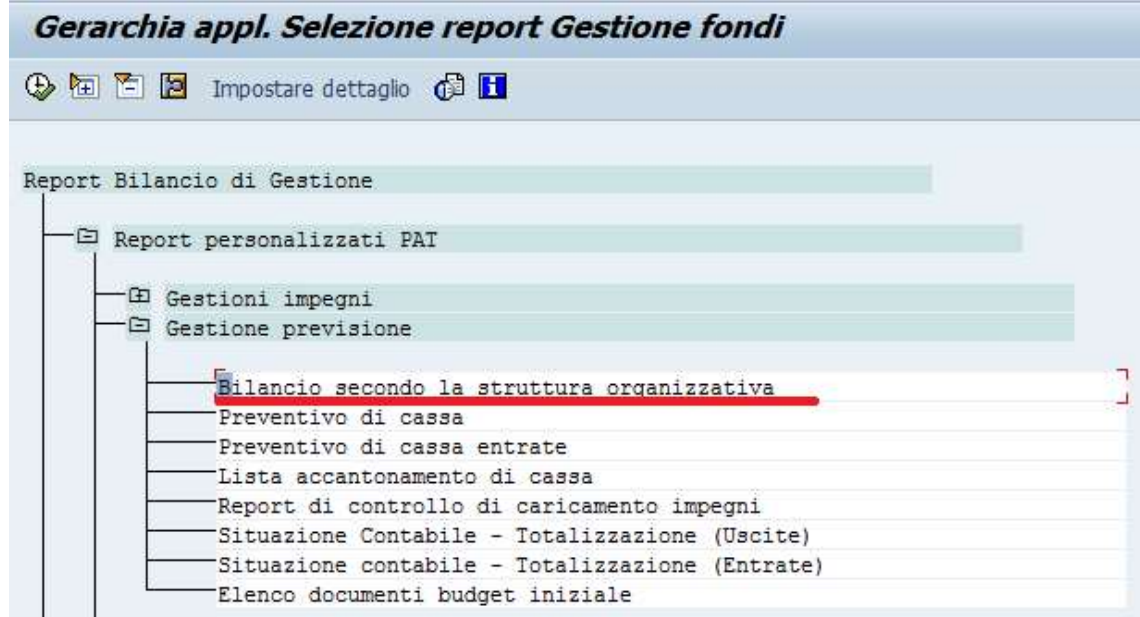

Compilare le seguenti voci: Centro di responsabilità (codice della scuola  $S_{---}$ ) Uscite/Entrate: selezionare categoria: 2 Periodo da elaborare: 2019 Cliccare su orologio

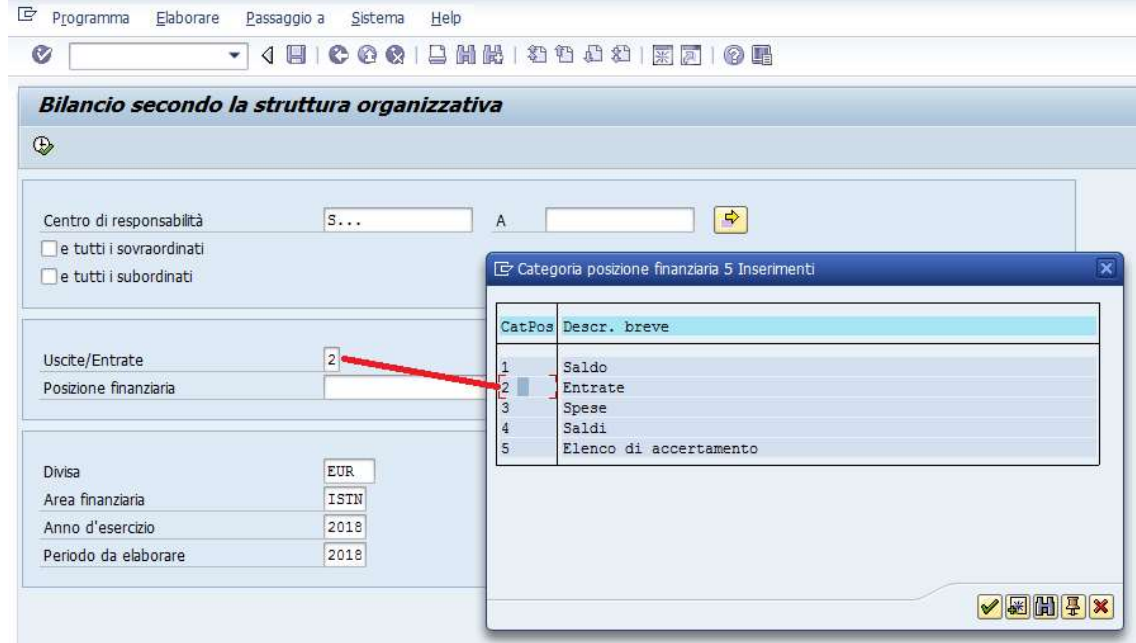

Si presenta la seguente schermata.

Cliccare sul '+' posto a sinistra della voce "Dirigente" per esplodere i dati

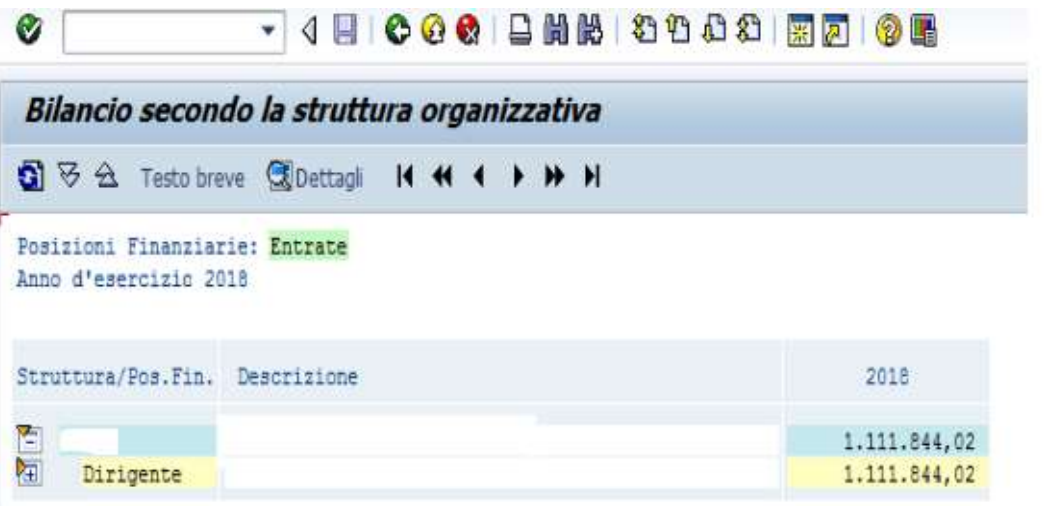

Posizioni Finanziarie: Entrate Anno d'esercizio 2018

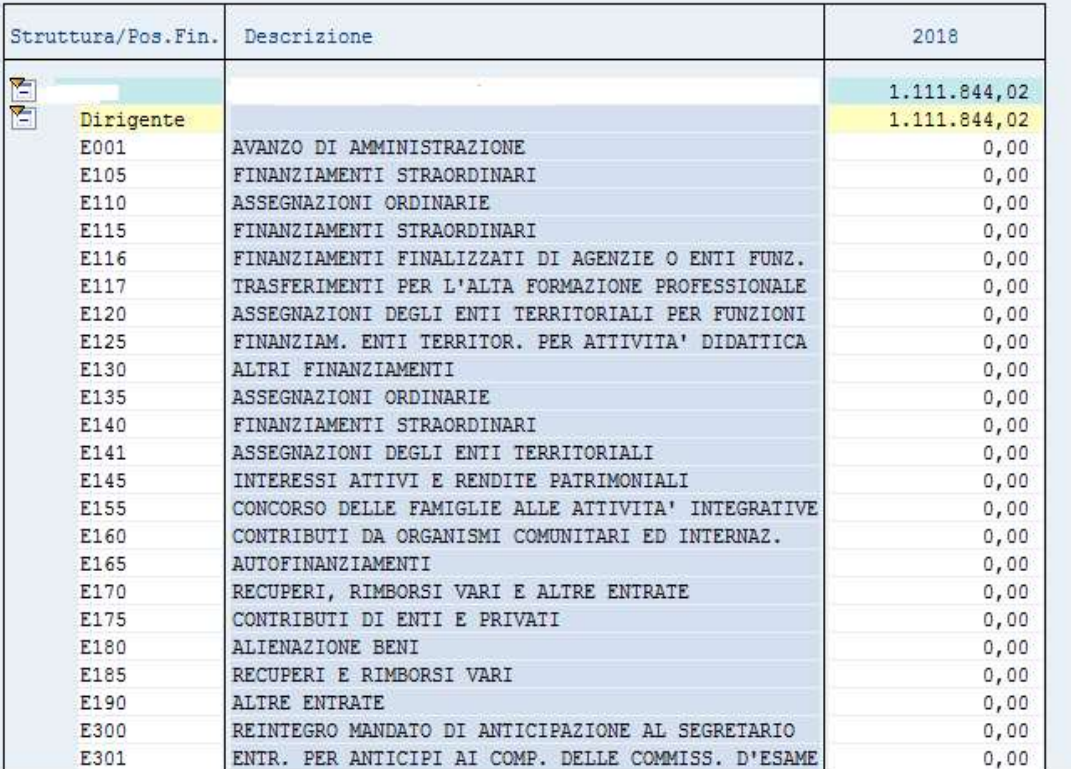

Dal menù di testata "Sistema" selezionare in progressione le voci "Lista" "Salvare" "File locale"

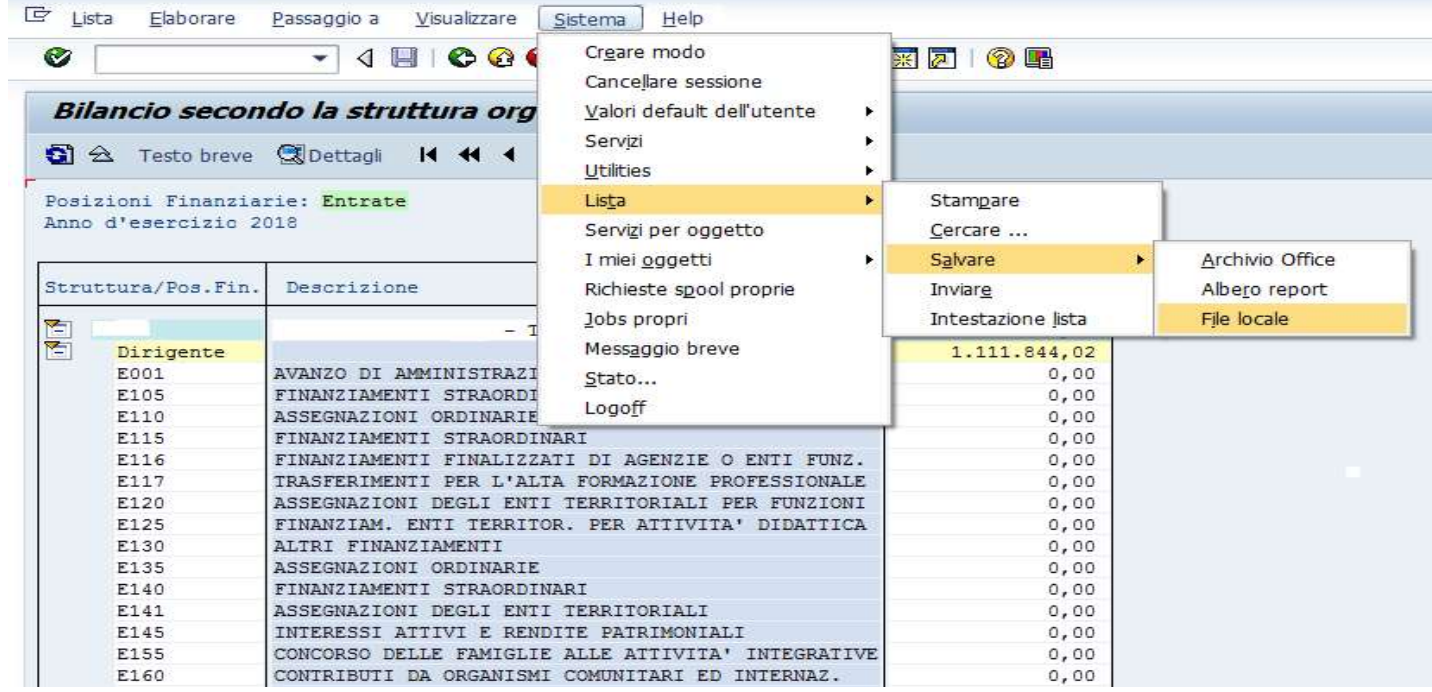

selezionare "Foglio elettronico" e cliccare sulla spunta verde

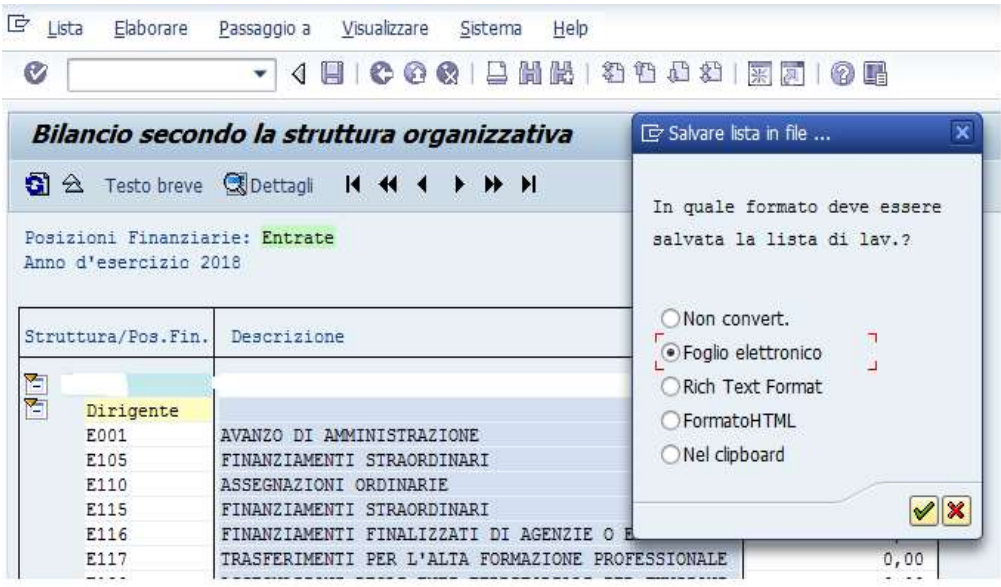

Si presenta la seguente maschera relativa al salvataggio del file.

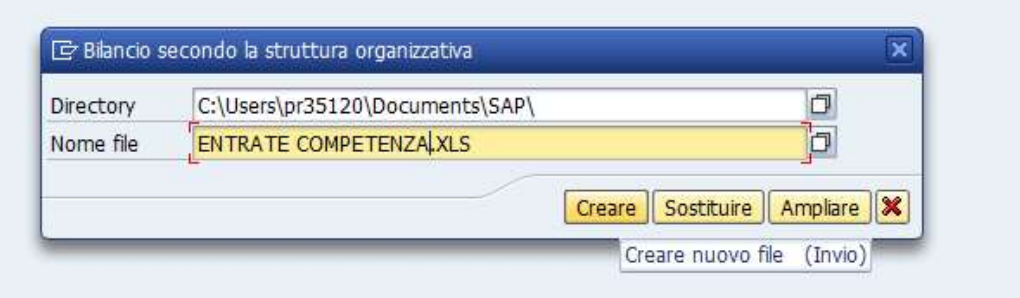

Compilare il campo della Directory e il campo Nome File e cliccare sul comando "Creare"

All'apertura del file (in formato xls) salvato nella directory indicata, si presenta la seguente maschera che dovrà essere confermata con le stesse opzioni indicate nell'immagine

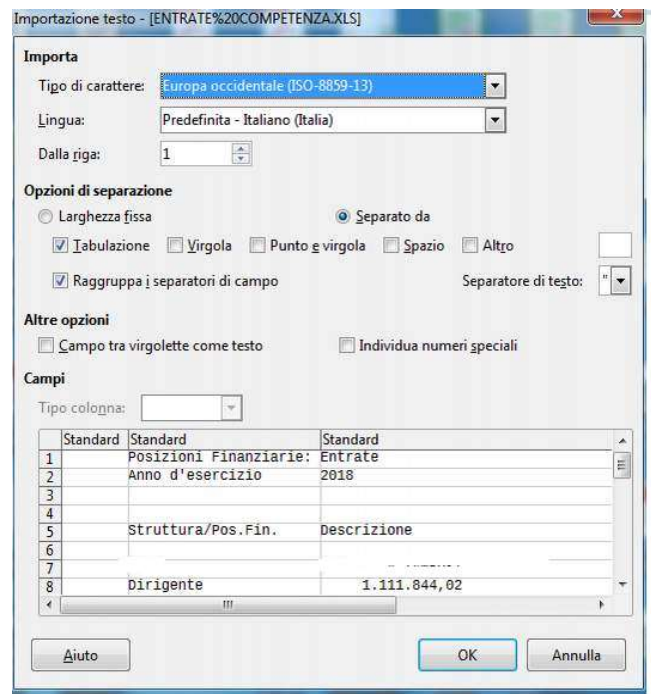

Cliccando su "ok" si aprirà un foglio elettronico nel quale vengono riportati i dati presenti nella schermata di SAP (capitoli di entrata, descrizione e importo del relativo stanziamento aggiornato all'ultima variazione di bilancio registrata a sistema.

Ripetere la stessa procedura per le entrate degli esercizi 2020-2021.

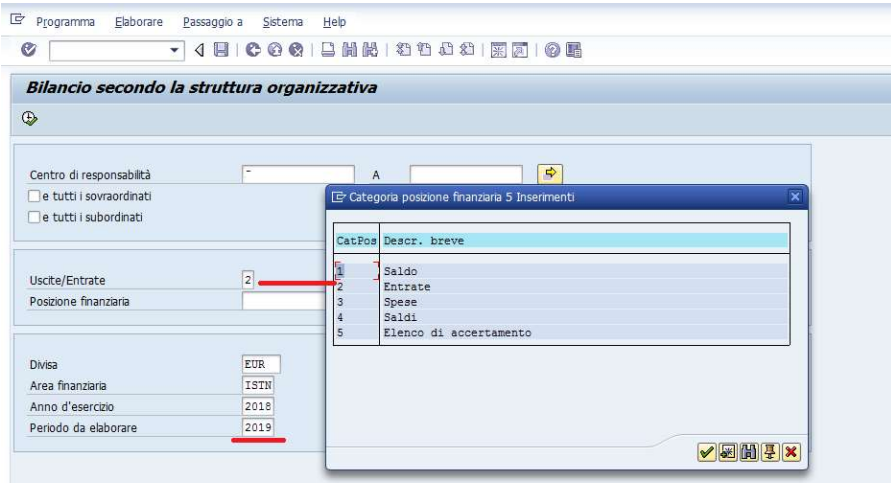

#### **USCITE**

Per esportare i dati delle spese seguire la stessa procedura delle entrate, selezionando però il codice 3 (spese), per i tre esercizi:

Centro di responsabilità: S.... Uscite/Entrate: 3 Periodo da elaborare: 2019 – 2020 - 2021 Orologio

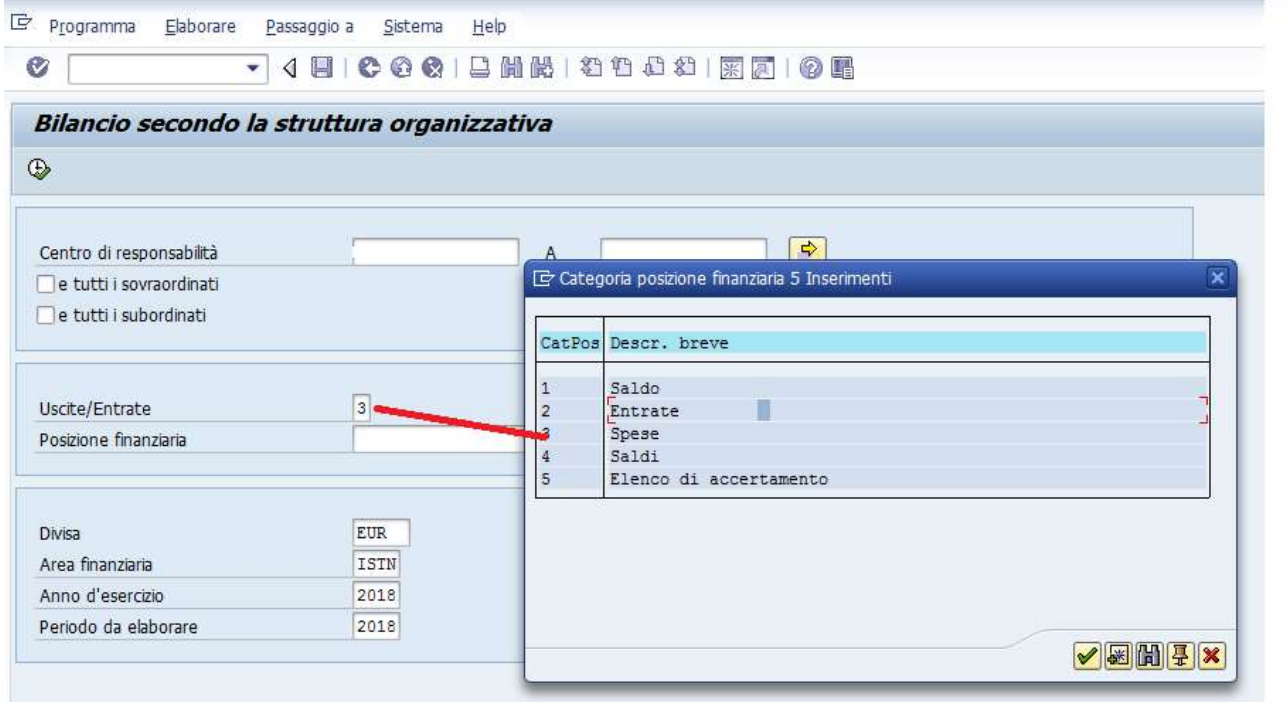

# CASSA ENTRATE

Dal menu "Gestione previsione", selezionare "Preventivo di cassa entrate"

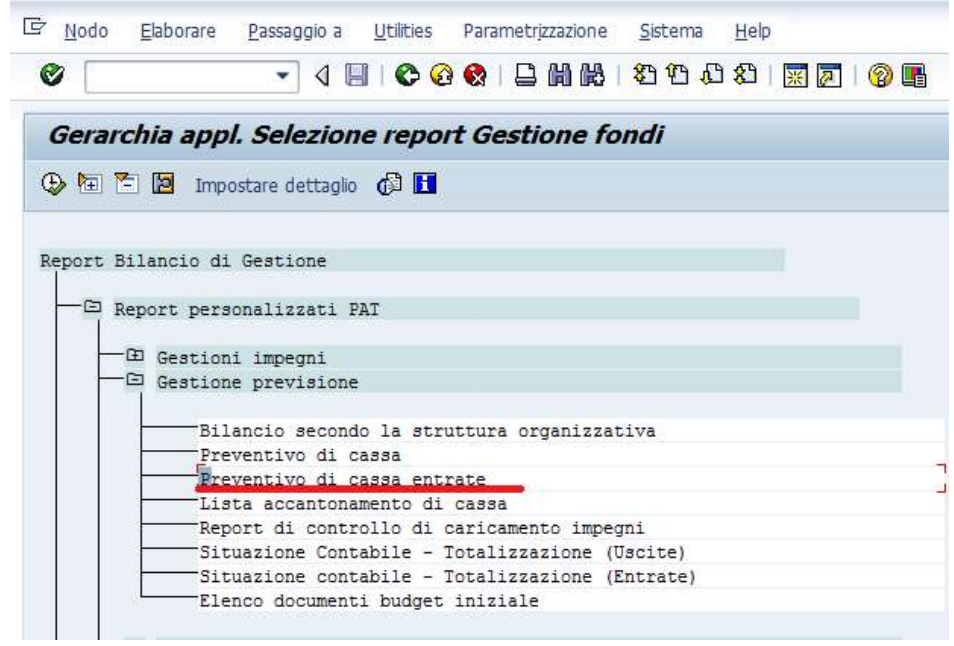

Compilare i campi indicati e cliccare su orologio

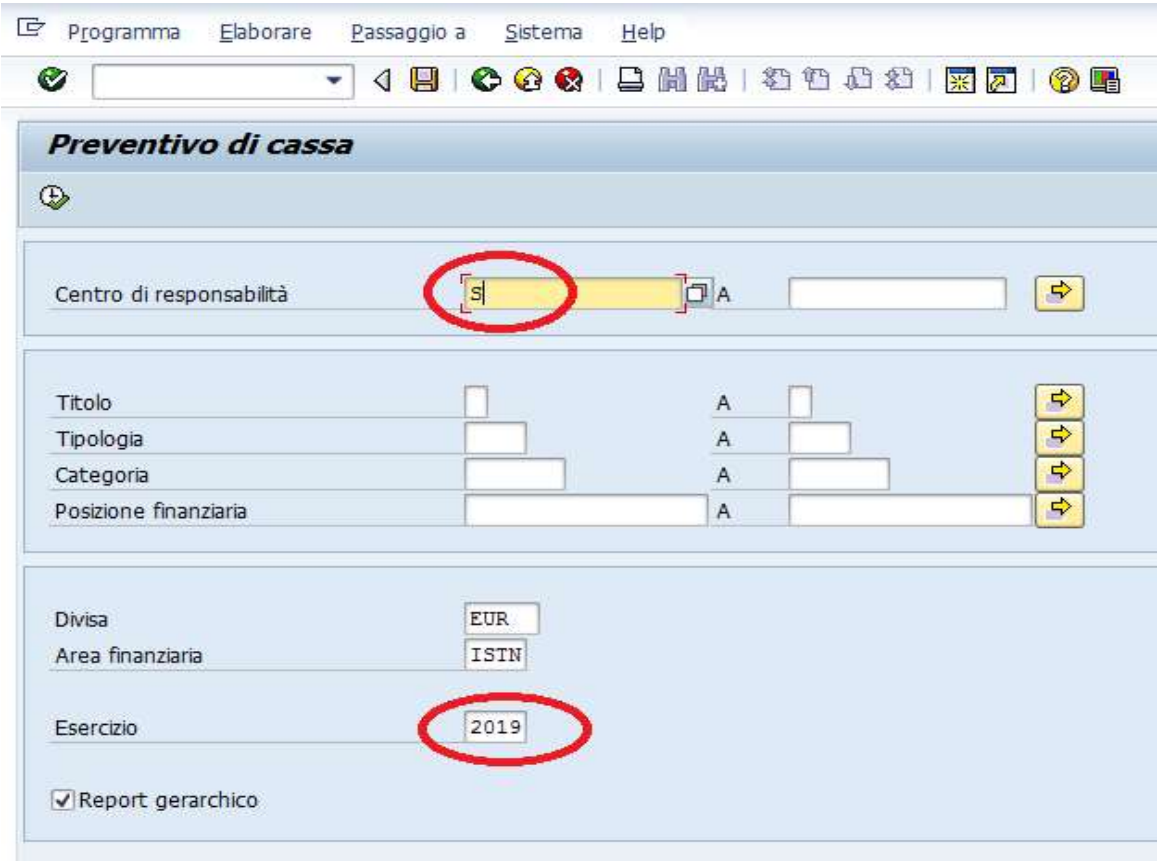

Ripetere procedura di salvataggio file utilizzata per le entrate:

Dal menù di testata "Sistema" selezionare in progressione le voci "Lista" "Salvare"

"File locale"

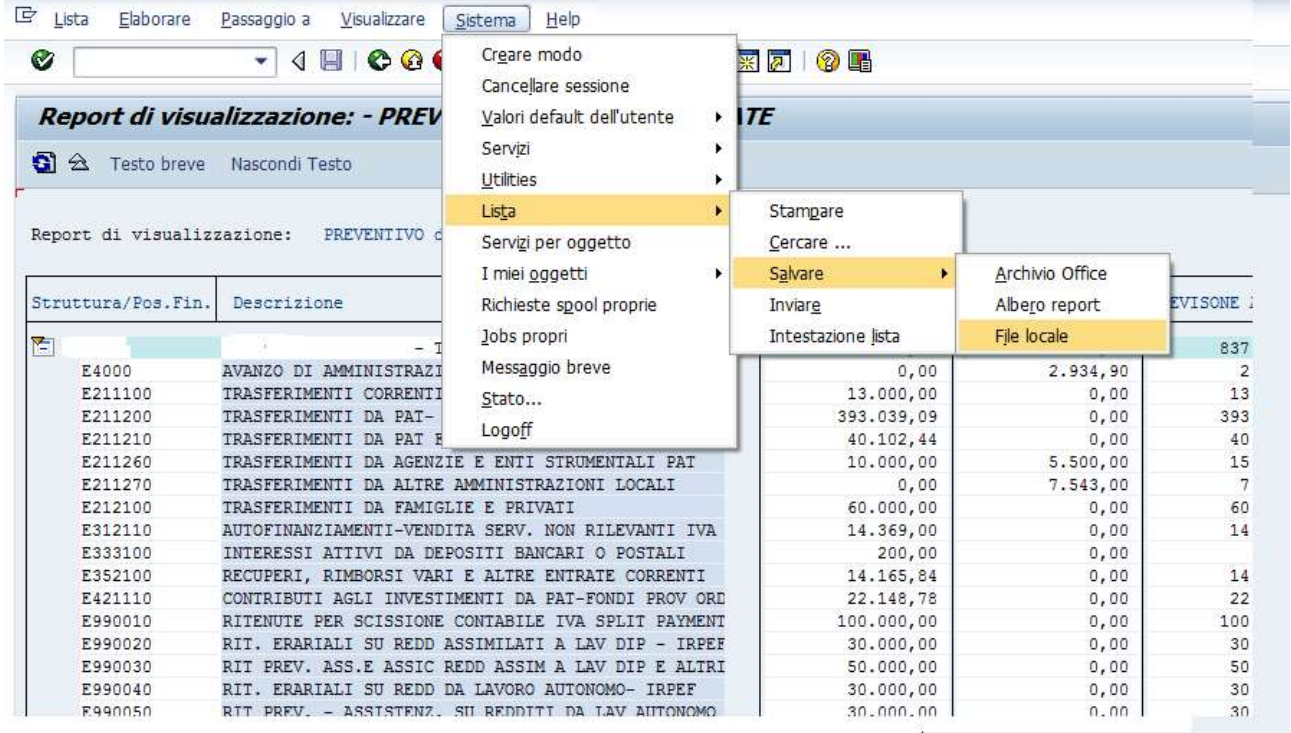

# Si presenta la seguente maschera

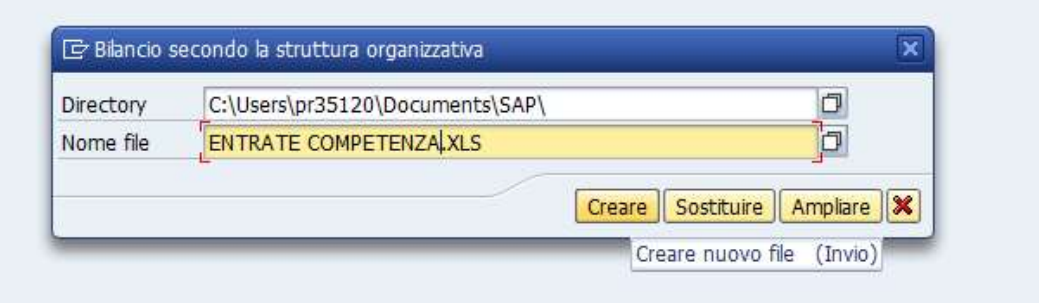

Compilare il campo della Directory e il campo Nome File e cliccare il tasto Creare. All'apertura del file (in formato xls) salvato nella directory indicata, si presenta la seguente maschera che dovrà essere confermata con le stesse opzioni indicate nell'immagine

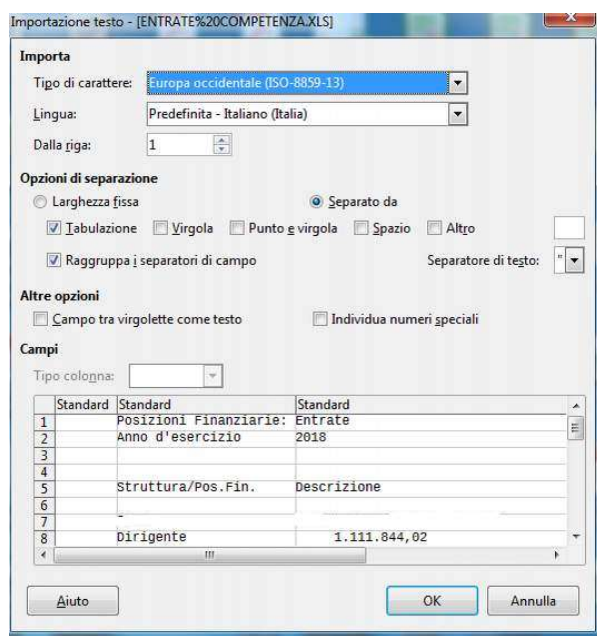

Anche in questo caso si aprirà un foglio elettronico nel quale vengono riportati i dati proposti da SAP. I dati che dovranno essere presi in considerazione sono quelli riportati nella colonna "Previsione attuale" (di SAP) indicata nell'immagine.

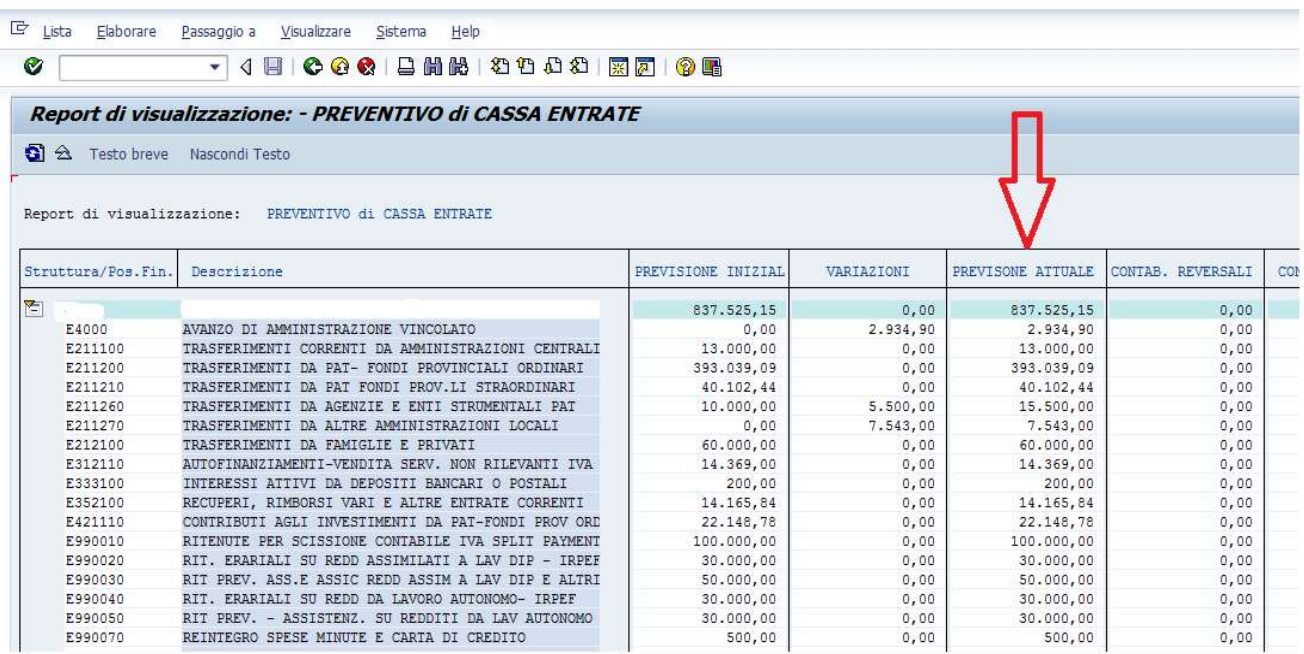

#### CASSA USCITE

Selezionare "Preventivo di cassa" e ripetere la stessa procedura effettuata per le entrate di cassa.

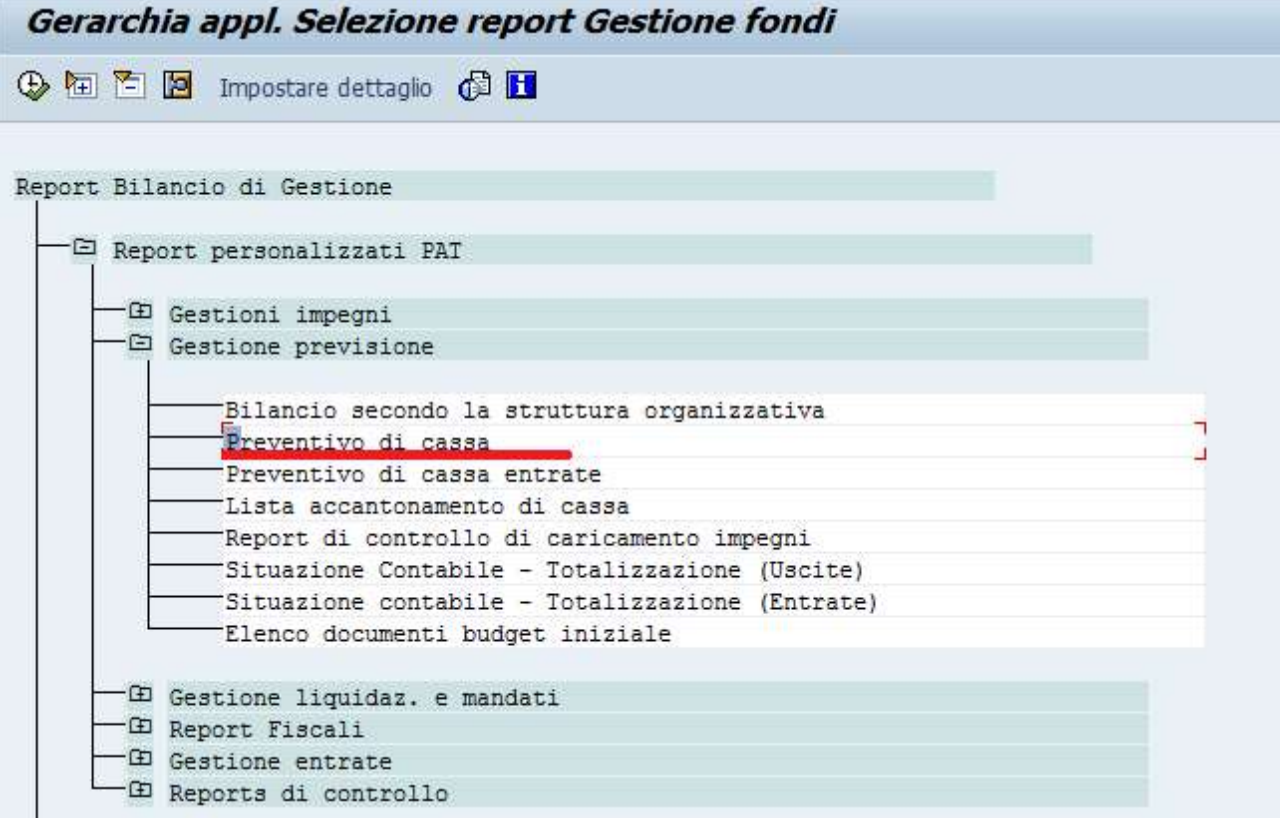

In SPAGOBI dall'icona Bilancio di previsone, esportare la stampa del gestionale per capitoli di entrata e di spesa in formato excel, che dovrà essere implementata con i dati esportati da SAP con la procedura descritta in precedenza, sia per la competenza che per la cassa,.

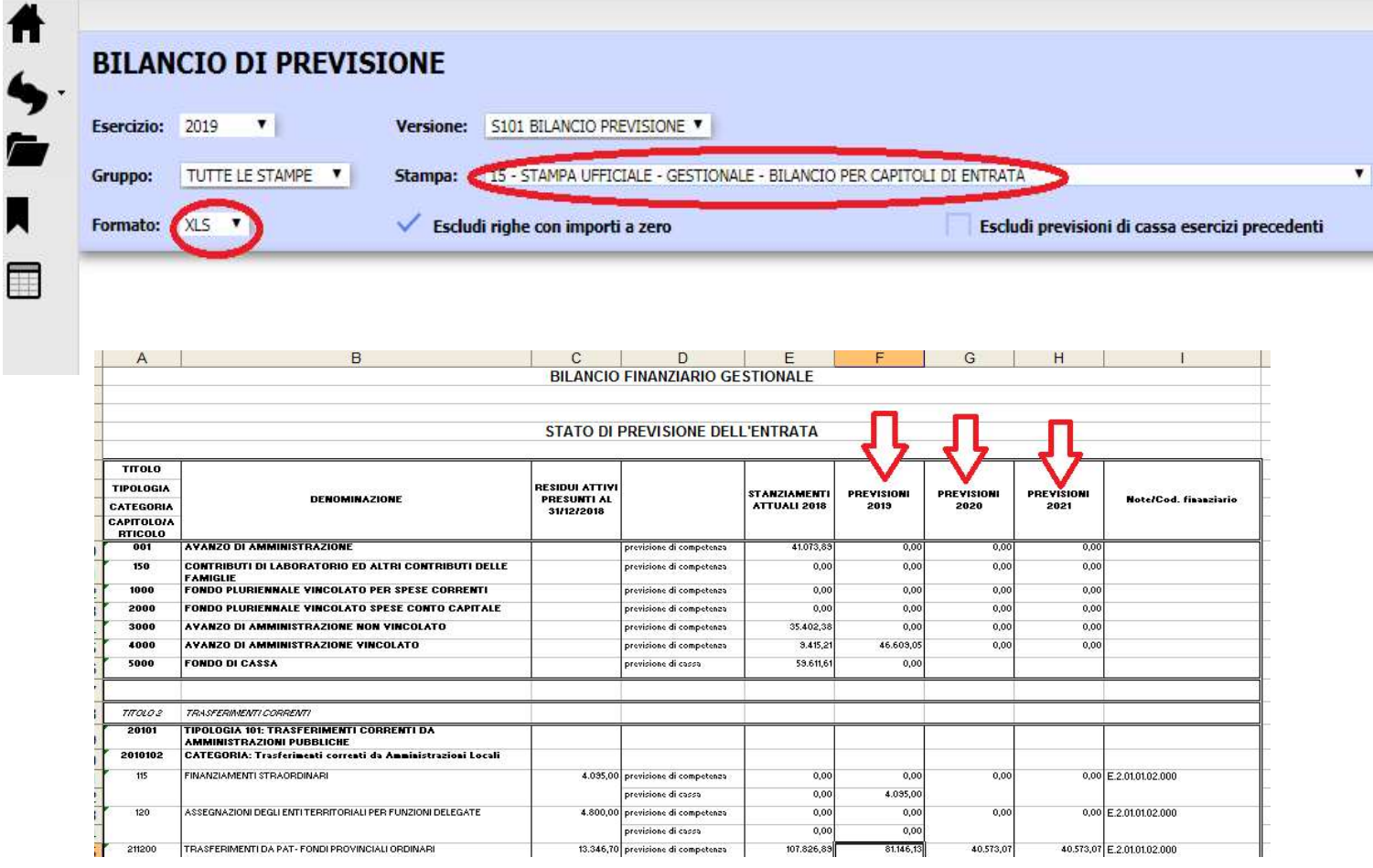

A seguito dell'elaborazione del bilancio finanziario gestionale è necessario predisporre anche il bilancio di previsione assestato (articolato in titoli e tipologie per le entrate e missioni, programmi e titoli per le spese) che sarà sottoposto per l'approvazione al Consiglio dell'Istituzione.

Con la stessa procedura sopra descritta si procede all'esportazione da Spago bi del bilancio di previsione 2019-21 in formato excel (stato di previsione dell'entrata e stato di previsione della spesa). Tali prospetti potranno essere compilati nelle singole voci attingendo i dati dal bilancio finanziario gestionale precedentemente predisposto.